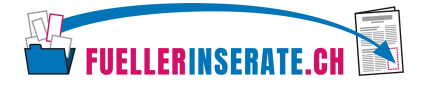

## Kurzanleitung Download Füllerinserate

## Inserat suchen

Über verschiedene Suchfunktionen kann das passende Inserat schnell und unkompliziert heruntergeladen werden. Dabei stehen folgende Suchfunktionen zur Verfügung, die einzeln oder kombiniert eingesetzt werden können.

- **a) Schnellsuche:** Geben Sie die das gewünschte Mass, das Thema oder die Organisation ein.
- **b) Masse:** Wählen Sie das passende Format aus (z.B. 100x143mm).
- **c) Themensuche:** Wählen Sie im Dropdown-Menü die gewünschte Kategorie aus (z.B. Gesundheit).
- **d) Format:** Klicken Sie das gewünschte Format an (z.B. 4farbig).

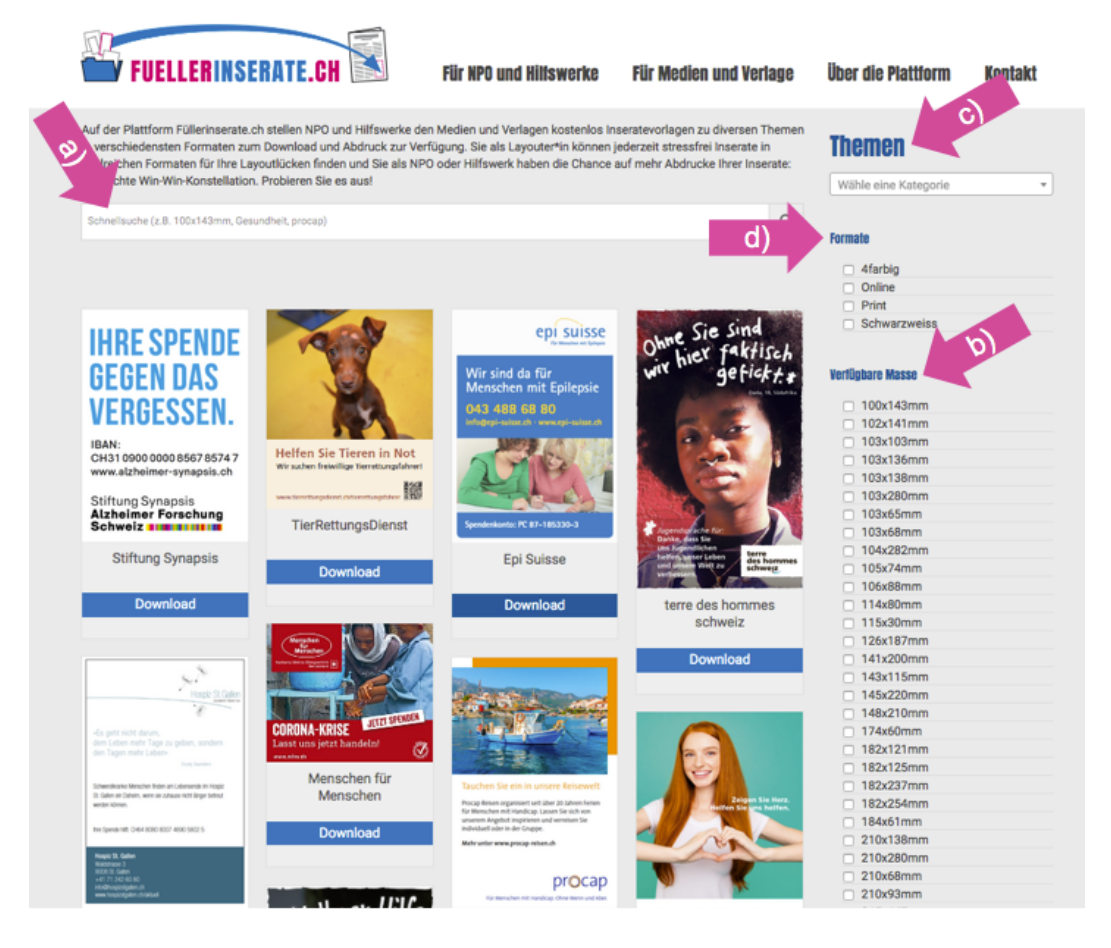

Nun erscheint eine Auswahl an Inseraten, welche Ihren Filterkriterien entsprechen.

## Inserat downloaden

**Download:** Klicken Sie beim ausgewählten Inserat auf den Button «Download». Bitte geben Sie Ihre E-Mail-Adresse für unsere Statistik ein und laden Sie das Inserat herunter.

Bei Fragen stehen wir Ihnen gerne zur Verfügung. Enrique Heer: 043 266 88 58 oder Mark Bächer: 043 266 88 50

© fuellerinserate.ch / Februar 2024